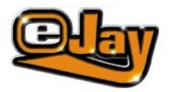

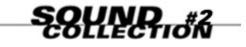

Welcome to the eJay Sound Collection Volume 2 Installation Soundbrowser 1.5 The Soundbrowser The Samples Import of Samples CD Contents Sound Groups License Agreement The Production Team

Copyright 2000 eJay AG. Dance eJay, Hip Hop eJay, Rave eJay, RealStretch, Samplekit, eJay Sound Collection, eJay and the eJay Logo are trademarks of eJay AG. eJay is a registered trademarks of eJay AG. All other brand or product names are trademarks of their respective holders.

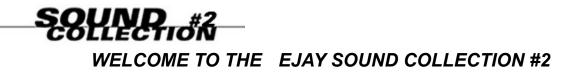

As the second issue of the Sound Collection series the Sound Collection #2 presents 7.500 absolutely new samples for your own hit production. While Sound Collection #2 offers basic sounds of Dance, Trance, Techno, Electro, Bigbeat, House, Drum&Bass, Ambient, Trip Hop, Hip Hop, Soul, R&B, Dub, Reggae, Afro, Grunge, Ethnic, Pop, Industrial and pure Sound Effects, Sound Collection #2 presents new sounds in these styles and additionally a special for R&B, Dub, Reggae, Ethnic and House Vocals. The large R&B library includes gentle sphere and string sounds, smooth basses, cool rap cuts, ethno and house vocals. The Reggae/Afro section offers lots of sounds from original african instruments such as djembé, kodo, sangban, dundumba, kenkeni and udu. Most of the Ethnic samples are also handmade with several pan flutes, sitars, guitars and percussions. Strong black power Voice samples give an extra thrill in Vocal House Club Style.

All samples in this exclusive, hand picked sound archive have been created by top international producers and are compatible with all music programs. All Sounds are in High Quality standard WAVE Format (16Bit/44.1 kHz) and with the help of the included eJay Soundbrowser 1.5, handling the collection could not be easier: searching, previewing, selecting and adjusting tempo.

Create your very own music now!

The eJay Team

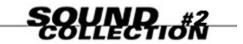

## **INSTALLATION SOUNDBROWSER 1.5**

#### SYSTEM REQUIREMENTS, EJAY SOUNDBROWSER 1.5

Windows 95, 98 and NT 4.0, Pentium, 16 MB RAM, CD-ROM Drive, 10 MB available hard disk memory, High Color, 16 Bit Soundcard.

#### **INSTALLATION - EJAY SOUNDBROWSER 1.5**

All other programs should be closed before installing the eJay Soundbrowser 1.5. Insert the CD No. 5 from the eJay Sound Collection #2 in the CD-ROM Drive. After closing the CD-ROM Drive the installation menu of the eJay Soundbrowser will appear. If the Soundbrowser installation routine does not start automatically, open the Start menu and select RUN, enter D:\setup.exe (D: names the CD-ROM drive) and press OK.

After installation has been successfully completed, the program can be started from the "eJay Soundbrowser" program group.

Detailed information about the program can be found in the "eJay Soundbrowser" program group under HELP.

#### CAUTION:

It is advised that the eJay Soundbrowser should only be used for samples of the eJay Sound Collection and, not for other music samples.

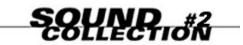

## THE SOUNDBROWSER

With the eJay Soundbrowser 1.5 you can listen to and select all the samples you want to use quickly and easily without occupying too much hard disk space. The Soundbrowser works like a File Manager: In the SEARCH Window the directories appear on the left-hand side with their contents in the middle pane. Both files and directories can be copied to the Target window, namely your hard disk, using drag and drop. With the RealStretch<sup>™</sup> Timestretcher the tempo of all samples can be adjusted in advance. In addition, each sample can be identified easily by its name.

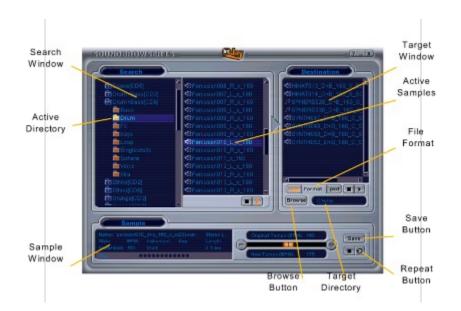

The Search Window

The Target Window

The Sample Window

Shortcuts

### THE SEARCH WINDOW:

On the left-hand side of the Search window you will see the directories 'Style', 'Tempo', 'Key' and 'Instrument'. These are in turn subdivided into more directories. Click on any of the directories to display the respective contents in the right-hand side of the Search window. Here you can listen to the samples and move both files and directories to the Target window using drag and drop, in this way copying them onto your hard disk. You can also copy several samples at a time by selecting each of them in turn whilst at the same time holding down the Ctrl Button.

### THE TARGET WINDOW:

The Target window shows you the contents of the Target directory on your PC's hard disk. The Soundbrowser uses "c:\eJay" as its default path, where all selected samples are saved once copied. An alternative directory or drive can be chosen using the Browse button.

TIP: In general it is always useful to create several new directories. In this way it is much easier to keep track of samples you have already used. It is also best to create a new directory for each new mix you begin. When you want to copy a large amount of samples onto your hard disk, you should create new directories according to the different tempos or instruments involved in the samples. The file name of samples saved with different tempos should also be altered accordingly during the saving process.

### THE SAMPLE WINDOW:

Besides the name of the sample, you also see the style, the key and the bpm (Beats per Minute) of a sample in this window. The sample name tells you a lot about a sample (see "Samples"). With the RealStretch™ Timestretcher the sample's tempo can be adjusted by moving the fader to either the left or the right until the desired bpm number is reached. Simply press Play to check the tempo. If you like what you hear, you then have to choose a file format. Besides .wav there is the compressed and space-saving .pxd format, which can only be used with eJay products. Then simply press Save for the sample to be saved on hard disk in your chosen tempo pre-selected directory.

The RealStretch™ Timestretcher makes tempo adjustments of up to 200% possible.

## SHORTCUTS

| Shift + Mouse | = | Selection of several adjacent samples |
|---------------|---|---------------------------------------|
| Ctrl + Mouse  | = | Selection of several isolated samples |
| ESC           | = | Cancel copying                        |
| ALT+ F4       | = | Quit the program                      |
| Space         | = | Play / Stop                           |
|               |   |                                       |

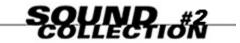

THE SAMPLES

Each sample has its own name which describes the Sound's Instrument, Style, Tempo and Key in addition to which Sound Collection it belongs to, in the following case # 2. This is what it looks like: Instrument001 Style BPM Key SC2

Got it? Here are two examples to show you more clearly: The file name "DRUMLOOP080\_DANCE\_140\_X\_SC2.wav" is the Drumloop sample No. 80, from the Dance section, which has a BPM of 140, no key, and is from Sound Collection #2.

Same thing with "ACSTGUIT027\_GRNGE\_90\_D\_SC2": ACSTGUIT is a short for Acoustic Guitar, Sample No. 27, from the Grunge section, with a BPM of 90 and a key of D minor again from the Sound Collection #2.

#### SHORT CUTS FOR STYLES (max. 5 letters):

| Drum&Bass, Ambient | D&B   |
|--------------------|-------|
| Dance, Trance      | DANCE |
| Electro            | ELCTR |
| Ethnic             | ETHNO |
| Grunge             | GRNGE |
| House              | HOUSE |
| Hip Hop            | HPHOP |
| Industrial         | INDST |
| Pop                | POP   |
| Reggae, Dub, Afro  | RGGAE |
| Soul, R&B          | R&B   |
| Techno, BigBeat    | TEKNO |
| Techno, BigBeat    | TEKNO |
| Trip Hop           | TPHOP |

#### SHORT CUTS FOR KEYS:

| A Minor: | А |   |
|----------|---|---|
| C Minor: | С |   |
| D Minor: | D |   |
| None:    |   | Х |

SHORT CUTS FOR BPM

90, 125, 140, 160

All Samples with a clearly defined key are marked accordingly (see above). All others are marked with an 'X'. These are mMost Drum, Percussion and FX Samples fall into this category - since theythat go well with any key – as well asand Samples from with instruments that cannot be effectively tuned.

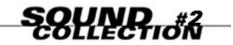

# **IMPORT OF SAMPLES**

The Samples have been produced in different tempo and key ranges according to the typical attributes of the different styles covered. But with the RealStretch™-Timestretcher it is very easy to adjust any Samples for the HipHop eJay, Dance eJay, Rave eJay and Techno eJay.

For example:

 Importing of Samples without any adjustments: Dance, Techno and Big Beat Samples for Dance eJay and Techno eJay. Hip Hop, Trip Hop and Reggae Samples for Rave eJay and HipHop eJay 2.
Hip Hop and Trip Hop Samples for HipHop eJay 1: These samples must be saved in the Target Window with the RealStretch <sup>™</sup>-Timestretcher in 96 BPM before importing.
Reggae Samples for Dance eJay: These samples must be saved in the Target Window with 70 BPM before importing.
House Samples for Dance eJay: These samples must be saved in the Target Window with 140 BPM before importing.

In general the Samples should be adjusted to the following tempos before being importeding:Dance eJay and Techno eJay:70, 140 or 280 BPMHipHop eJay:48, 96 or 192 BPMRave eJay and HipHop eJay 2:90 or 180 BPM

Of course Samples do not necessarily have to be adjusted. Especially some FX or short Voice or Rap Samples may fit even better in their original stateversion.

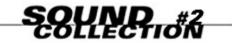

**CD CONTENTS** 

- CD 5: DANCE + TRANCE + TECHNO + ELECTRO + BIGBEAT
- CD 6: DRUM&BASS + AMBIENT + ETHNIC + HOUSE
- CD 7: GRUNGE + ALTERNATIVE + POP + BALLADS
- CD 8: HIP HOP + SOUL + R&B + DUB + REGGAE + AFRO + TRIP HOP +

INDUSTRIAL+SOUNDEXPERIMENTS

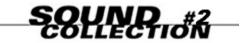

# SOUND GROUPS

See the chart below for Short Cuts for instruments and sorting in Sound Groups

| SOUND GROUP | INSTRUMENT                                                                                                    | SHORT CUT                                                                                           |
|-------------|----------------------------------------------------------------------------------------------------|----------------------------------------------------------------------------------------------------|
| Drum        | Kick<br>Snare<br>HiHat<br>Cymbals<br>Toms<br>Percussions                                                       | KICK<br>SNARE<br>HIHAT<br>CYMBALE<br>TOM<br>PERCUSSN                                                |
| Loop        | Clap<br>Drum Loops<br>Drum Fills<br>Percussion Loops                                                           | CLAP<br>DRUMLOOP<br>DRUMFILL<br>PERCLOOP                                                            |
| Bass        | Synth Bass<br>Electric Bass<br>Kontrabass                                                                      | SNTHBASS<br>ELECBASS<br>UPRIGHT                                                                     |
| Keys        | Piano<br>Organ<br>Synth                                                                                        | PIANO<br>ORGAN<br>SYNTH                                                                             |
| Guitar      | Electric Guitar<br>Acoustic Guitar                                                                             | ELECGUIT<br>ACSTGUIT                                                                                |
| Sphere      | Noisy Sphere<br>Synth Sphere                                                                                   | SPHERE<br>SYNTHPAD                                                                                  |
| Xtra        | Brass<br>Strings<br>Scratches<br>Flutes<br>Bottles                                                             | BRASS<br>STRING<br>SCRATCH<br>FLUTE<br>BOTTLE                                                       |
| Voice       | Sonstige<br>Rap Male<br>Rap Female<br>Voice Male<br>Voice Female<br>Speaker Male<br>Speaker Female<br>Voice FX | XTRA<br>RAPBOY<br>RAPGIRL<br>VOICEBOY<br>VOICEGRL<br>TALKBOY<br>TALKGIRL<br>VOICEFX                 |
| FX          | Hit<br>Swish<br>Special etc.<br>Real                                                                           | HIT<br>SWISH<br>FX<br>FX                                                                            |
| Singleshot  | Bass<br>Drums<br>Guitars<br>Keys<br>Effects<br>Hits<br>Xtras<br>Voices<br>Robots                               | BASSSHOT<br>DRUMSHOT<br>GUITSKOT<br>KEYSHOT<br>FXSHOT<br>HITSHOT<br>XTRASHOT<br>VOCSHOT<br>ROBOSHOT |

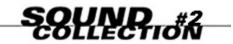

### LICENSE AGREEMENT

By installing this CD-ROM you accept the terms of the licence agreement so please read this licence before installing the CD-ROM. If you do not agree to any of the terms contained within this licence, do not install the software. Return the CD-ROM to your supplier together with proof of purchase for a full refund.

1. Licence. The copyright in this software, audio recordings and accompanying documentation ("Software") is owned by eJay AG ("eJay"). eJay grants you a nonexclusive and nontransferable personal licence ("Licence") to use the enclosed Software to create original audio tracks ("Derivative Work"). You may claim ownership to the composition of such Derivative Works created by you with the Software and are entitled to make such Derivative Works available to the public, however you are NOT entitled to license or sell the Software (including any individual elements of the Software such as audio recordings or samples contained within this CD-ROM) to any third party other than when such elements are contained within the recording of the Derivative Work. For the avoidance of doubt, if any third party makes a legal claim with the respect to the ownership of the Derivative Work, you will be wholly responsible for defending such claims and eJay accepts no responsibility in or liablity for defending such claims. The Software in this package and any copies which this Licence authorises you to make are subject to the terms contained herein. All rights not expressly granted to you under this Licence are reserved by eJay.

2. Permitted Use and Restrictions. This Licence allows you to install and use the Software on a single computer and a single screen at a time. This Licence does not allow the Software to exist on more than one computer at a time. You may not install the Software on any computer or system which permits electronic access to it by more than one user. You may make one copy of the Software in machine-readable form for backup purposes only, this can only exist on one computer at any time. The backup copy must include all copyright information contained on the original. Except as permitted by applicable law and this Licence, you may not decompile, reverse engineer, disassemble, modify, rent, lease, loan, distribute the Software in whole or in part or transmit the Software over a network of any kind. You may, however, transfer your rights under this Licence provided you transfer the related documentation, this License and a copy of the Software to a party who agrees to accept the terms of this Licence and you agree to destroy any other copies (including back-up copies) of the Software in your possession. Such a transfer terminates your licence with eJay to use the Software. Your rights under this Licence will terminate automatically without notice from eJay if you fail to comply with any term(s) set out in this Licence.

3. Disclaimer of Warranty on Software. The Software is provided "AS IS" and without warranty of any kind and eJay and eJay's licencor(s) (for the purposes of provisions 3 and 4, eJay and eJay's licencor(s) shall be collectively referred to as "eJay") EXPRESSLY DISCLAIM ALL WARRANTIES AND/OR CONDITIONS, EXPRESS OR IMPLIED. INCLUDING, BUT NOT LIMITED TO, THE IMPLIED WARRANTIES AND/OR CONDITIONS OF MERCHANTABILITY OR SATISFACTORY QUALITY AND FITNESS FOR A PARTICULAR PURPOSE. eJay DOES NOT WARRANT THAT THE FUNCTIONS CONTAINED IN THE eJay SOFTWARE WILL MEET YOUR REQUIREMENTS, OR THAT THE OPERATION OF THE eJay SOFTWARE WILL BE UNINTERRUPTED OR ERROR-FREE, OR THAT DEFECTS IN THE eJay SOFTWARE WILL BE CORRECTED. FURTHERMORE, eJay DOES NOT WARRANT OR MAKE ANY REPRESENTATIONS REGARDING THE USE OR THE RESULTS OF THE USE OF THE eJay SOFTWARE OR RELATED DOCUMENTATION IN TERMS OF THEIR CORRECTNESS, ACCURACY, RELIABILITY, OR OTHERWISE. NO ORAL OR WRITTEN INFORMATION OR ADVICE GIVEN BY eJay OR AN eJay AUTHORIZED REPRESENTATIVE SHALL CREATE A WARRANTY OR IN ANY WAY INCREASE THE SCOPE OF THIS WARRANTY. SHOULD THE eJay SOFTWARE PROVE DEFECTIVE, YOU (AND NOT eJay OR AN eJay AUTHORIZED REPRESENTATIVE) ASSUME THE ENTIRE COST OF ALL NECESSARY SERVICING, REPAIR OR CORRECTION. SOME JURISDICTIONS DO NOT ALLOW THE EXCLUSION OF IMPLIED WARRANTIES, SO THE ABOVE EXCLUSION MAY NOT APPLY TO YOU. THE TERMS OF THIS DISCLAIMER DO NOT AFFECT OR PREJUDICE THE STATUTORY RIGHTS OF A CONSUMER ACQUIRING eJay PRODUCTS OTHERWISE THAN IN THE COURSE OF A BUSINESS, NEITHER DO THEY LIMIT OR EXCLUDE ANY LIABILITY FOR DEATH OR PERSONAL INJURY CAUSED BY eJay'S NEGLIGENCE. FOR ANY JURISDICTIONS THAT DO NOT ALLOW EXCLUSION OF IMPLIED WARRANTIES AND YOU ARE ABLE TO RETURN A FAULTY PRODUCT, SUCH PRODUCTS MAY BE RETURNED TO eJay IF RETURNS INCLUDE PROOF OF PURCHASE AND THE ORIGINAL PACKAGING. eJay WILL REFUND THE PRICE OF THE PRODUCT.

4. Limitation of Liability. UNDER NO CIRCUMSTANCES, INCLUDING NEGLIGENCE, SHALL eJay BE LIABLE FOR ANY INCIDENTAL, SPECIAL, INDIRECT OR CONSEQUENTIAL DAMAGES ARISING OUT OF OR RELATING TO THIS LICENCE. SOME JURISDICTIONS DO NOT ALLOW THE LIMITATION OF INCIDENTAL OR CONSEQUENTIAL DAMAGES SO THIS LIMITATION MAY NOT APPLY TO YOU. In no event shall eJay's total liability to you for all damages exceed the amount paid for the Software. You shall load and use the Software at your own risk and in no event will eJay be liable to you (except for personal injury or death resulting from eJay's negligence) including lost profits or other consequential loss arising from your use or inability to use the Software or from errors or deficiencies in it whether caused by negligence or otherwise except as provided herein. 5. Termination. The Licence shall automatically terminate, without notice from eJay, if you fail to comply with any provisions of the Licence. Upon termination you must destroy the CD-ROM on which the Software is recorded and permanently remove any part of the Software loaded onto the hard disk of the computer under your control. 6. This License shall be governed by the european law. If for any reason a court of competent jurisdiction finds any provision, or portion thereof, to be unenforceable, the remainder of this Licence shall continue in full force and effect. 7. Complete Agreement. This Licence constitutes the entire agreement between the parties with respect to the use of the Software and supersedes all prior or contemporaneous understandings regarding such subject matter. No amendment to or modification of this Licence will be binding unless in writing and signed by eJay.

Copyright 2000 eJay AG. Dance eJay, Hip Hop eJay, Rave eJay, RealStretch, Samplekit, eJay Sound Collection, eJay and the eJay Logo are trademarks of eJay AG. eJay is a registered trademarks of eJay AG. All other brand or product names are trademarks of their respective holders.

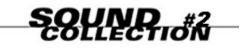

# THE PRODUCTION TEAM

#### The eJay Production Team

Helmut Schmitz, Bernhard Throll, Marc Gminder, Markus Uttenweiler, Thorsten Wendlandt, Daniel Früh, Andreas Tell, Timo Peichl, Frank Siepert, Jörg Schöpf, Andreas Thumm, Axel Krause, Ralph Gravenstein, Stephan Kauf, Wolfgang Gruel, Hajo Ewert, Michael Kränzle, Nicole Wallasch, Bernd Drescher, Ingo Sombrutzki, Simon Rein, Bärbel Schempp, Tanja Hohenstatt, Enzo Hasenhündl.

#### Producers/ Sounddesigners/ Key-Programmers/ Artists:

Adrian Baber, Akira, Beauty, Markus Birkle, Andi Bückle, Cookie, Cris Drewing, Harald Hermann, Nico Herz, Didi Holzner, Petra Jansen, Martin Knauer, Jürgen Kost, Heiko Maile, Johannes Matz, Birgit Neugebauer, Dizzy Pandtle, Warner Poland, Konrad Panke, Götz Schiemer, Jochen Schmalbach, Marcus Schnitzler, Ralf Schöttle, Robert Sivek, Michael Stoll